# **Biology in a Box ‐‐ PowerPoint 101**

The purpose of the PowerPoint exercise format is to make *Biology in a Box* less time‐consuming for teacher planning, and easier to implement in the classroom. The PowerPoint version of the exercises is designed for teacher-led exploration of the material involving the entire class, while the booklet included in the trunk provides the small group template for the exercises.

You are welcome to change the PowerPoint presentations to meet your own needs; however, before using Biology in a Box CD material, **you should save the desired files/folders to your own computer**.

To save the files, insert the Biology in a Box CD into the CD drive on your computer and do the following:

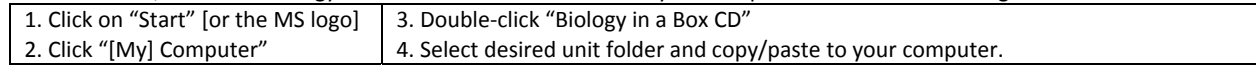

#### **The copy on your computer is the file that can be used and changed as you desire. Please do not attempt to change or edit the files on the CD in any way!**

You can also download documents and files from our website at **http://www.bio.utk.edu/biologyinbox/available.htm**.

Each disc provided with each learning unit contains materials for all of our thematic units, organized into folders labeled with each unit's name. Folders for each unit also contain additional sub-folders containing the following:

- A teacher version of the materials list for each unit (showing answers to numbered "mystery items")
- The workbook for each unit, in PDF format
- The PowerPoint presentation for each unit (These files are also provided in PDF format for teachers who may need to print the slides for use on transparencies for overhead projectors.)
- Tennessee math and science curriculum standards addressed by each unit
- Additional supplementary reading (in the form of scientific journal articles) that are appropriate for use by high school classes

## **PowerPoint Presentation Setup:**

To access slideshow mode in Microsoft PowerPoint 2007:

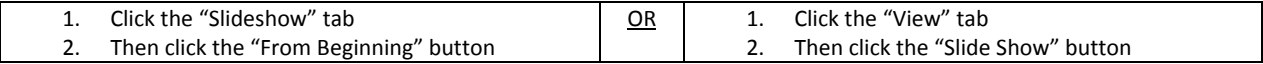

Each presentation is set up in exactly the same way:

- A title slide
- A Homepage slide with links to
	- o The introduction of each exercise
	- o Suggested Reading & Links
	- o Also shows an icon that you can click (where present on other slides) to return to the Homepage
- Exercises
	- o Each are color‐coded for easy navigation
	- o Each has its own introduction, objective, directions, and answers
	- o Has highlighted keywords/vocabulary throughout
	- o Have slides identifying suggested handouts where appropriate
- Slides also have action buttons that hyperlink to different slides:

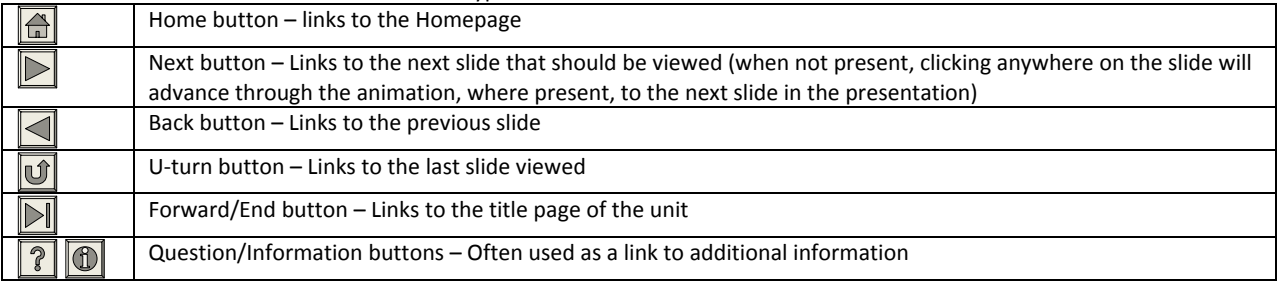

## NOTE: The presentation must be viewed in Slideshow mode to activate hyperlinks, animation, and action buttons!

 Some pictures and/or text may also be clickable links (usually specified on the slide), which are also activated only when the presentation is viewed in Slideshow mode.

## **Biology in a Box ‐‐ PowerPoint 101**

Below is a simple guide to making your own PowerPoint presentations, or to modify the Biology in a Box PowerPoint presentations to better fit your own needs. All of the below instructions are for PowerPoint 2007, in the Microsoft Office 2007 suite. If you have any questions on how to perform any of these tasks in older versions of PowerPoint, the following **links provide helpful tutorials:**

- **http://www.gcflearnfree.org/powerpoint2003**
- **http://office.microsoft.com/en‐us/powerpoint‐help/create‐your‐first‐presentation‐RZ001129842.aspx**

## **Adding or Deleting Slides**

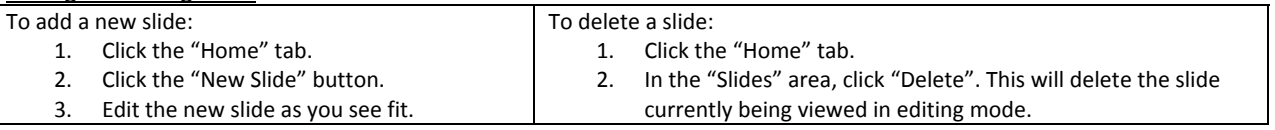

## **Adding or Deleting Text:**

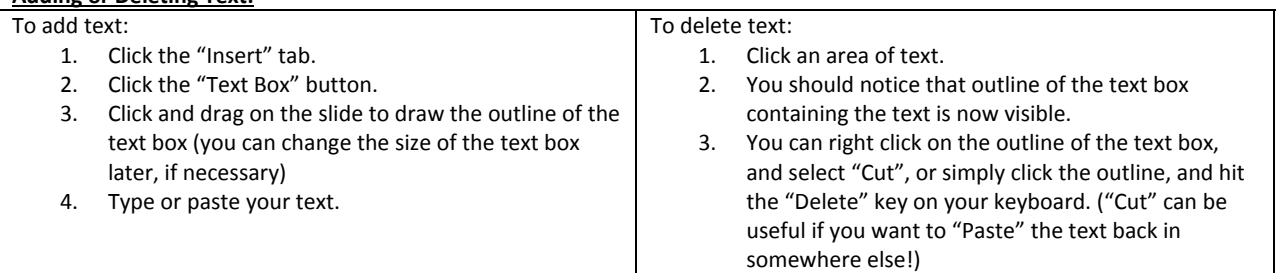

## **Adding or Deleting Pictures:**

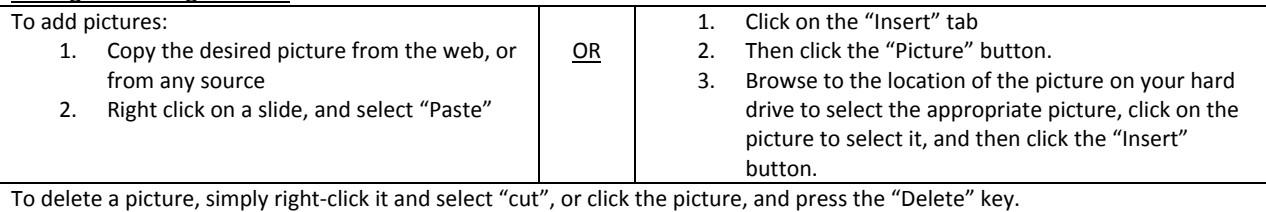

After you have inserted a picture using these directions, see the directions below to turn a picture into an action button.

## **Adding Action Buttons:**

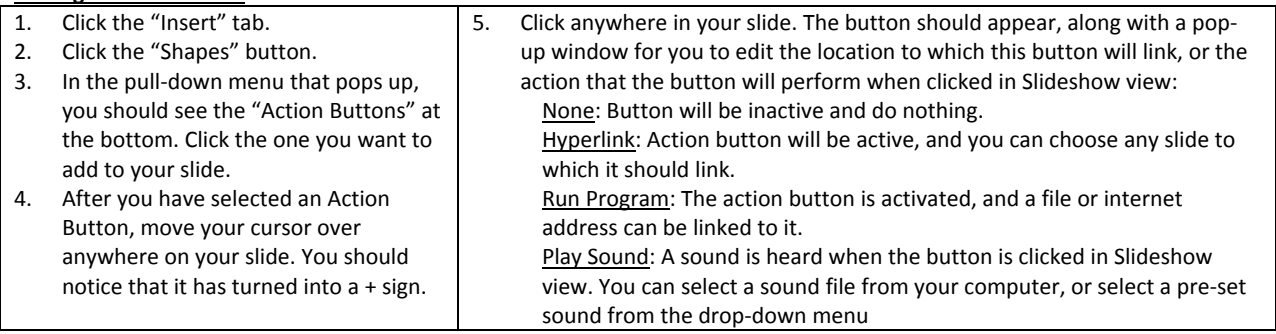

## **Formatting Pictures as Action Buttons:**

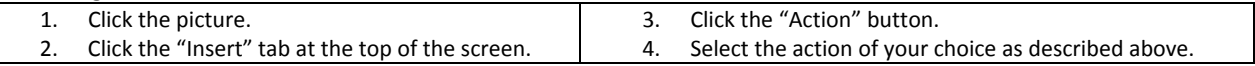

## **Printing a Presentation as Handouts for Students:**

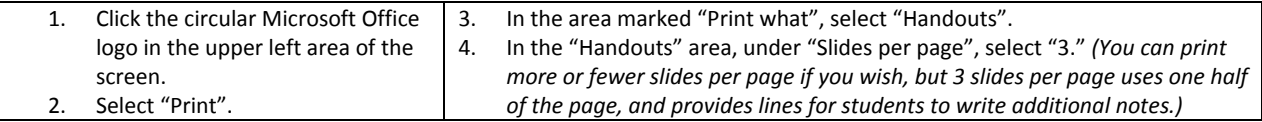